- 1. Apakah JavaScript Itu ????
- adalah bahasa yang berbentuk kumpulan skrip yang pada fungsinya berjalan pada suatu dokumen HTML, sepanjang sejarah internet bahasa ini adalah bahasa skrip pertama untuk web
- Bahasa ini adalah bahasa pemrograman untuk memberikan kemampuan tambahan terhadap bahasa HTML dengan mengijinkan pengeksekusian perintah perintah di sisi user, yang artinya di sisi browser bukan di sisi server web.

### 2. Keperluan Java Script

Untuk mempelajari pemrograman Java Script, ada dua piranti yang diperlukan, yaitu :

#### $\triangleright$  Teks Editor

Digunakan untuk menuliskan kode-kode Java Script, teks editor yang dapat digunakan antara lain notepad dan ultra edit.

#### $\triangleright$  Web Browser

Digunakan untuk menampilkan halaman web yang mengandung kode-kode Java Script. Web browser yang digunakan harus mendukung Java Srcipt. Browser yang dapat digunakan adalah internet explorer dan Netscape Navigator.

### 3 Penulisan Java Script

Kode Java Script dituliskan pada file HTML.Terdapat dua cara untuk menuliskan kode-kode Java Script agar dapat ditampilkan pada halaman HTML, yaitu :

#### a. Java script ditulis pada file yang sama

- Untuk penulisan dengan cara ini, perintah yang digunakan adalah <SCRIPT LANGUANGE ="JavaScript" >program java script disini</SCRIPT>.
- Perintah tersebut biasanya diletakkan diantara Tag <BODY>…</BODY>

#### Contoh Penulisan :

- $\blacktriangleright$  <HTML>
- <HEAD><TITLE>……….</TITLE>
- $\blacktriangleright$  </HEAD>
- $\rightarrow$  <BODY>
- ▶ <SCRIPT LANGUAGE="Javascript">
- kode javascript disini
- $\blacktriangleright$  </SCRIPT>
- kode HTML disini
- $\blacktriangleright$  </BODY>
- $<$ /HTML $>$

#### b. Javascript ditulis pada file terpisah

Kode Javascript bisa juga kita buat dalam file terpisah dengan tujuan agar dokumen HTML isinya tidak terlalu panjang. Atribut yang digunakan adalah:

<SCRIPT SRC="namafile.js">…</SCRIPT>

Diantara tag <SCRIPT………> dan <SCRIPT> tidak diperlukan lagi kode Javascriptnya karena sudah dibuat dalam file erpisah. File yang mengandung kode Javascript berekstensi .js

### 4. Program Pertama Javascript

- Pada bagian ini kita akan membuat program dengan menggunakan Javascript.
- ▶ Program ini akan menampilkan teks " Belajar Pemrograman Javascript !!! "
- <HTML>
- $<$ BODY $>$
- <SCRIPT language="JavaScript">
- document.write("Belajar Pemrograman Javascript!");
- $\langle$ /SCRIPT $>$
- $\langle$ /BODY $>$
- $\langle$ /HTML $>$

Tampilannya Sebagai Berikut:

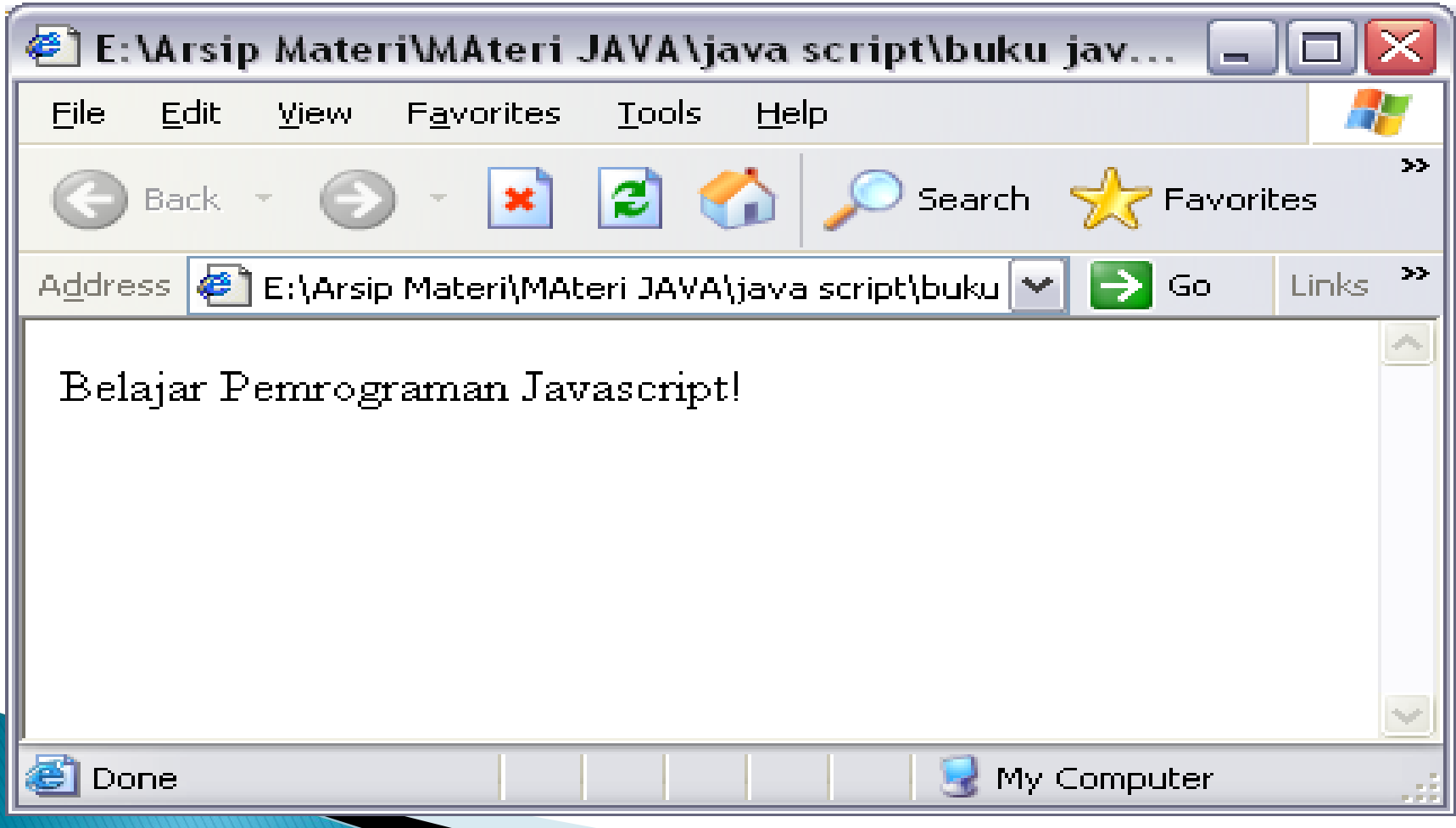

**BAB I PENDAHULUAN** PENGERTIAN JAVASCRIPT Berikut diberikan beberapa contoh program sederhana dengan menggunakan Javascript

- $\blacktriangleright$  <HTML>
- $\triangleright$  <BODY>
- <B>Bagian Pertama ini ditulis dengan HTML!</B>
- $\rightarrow$   $\langle P \rangle$
- $\triangleright$  <SCRIPT language="JavaScript">
- document.write("Bagian ini ditulis dengan Javascript!");
- $\blacktriangleright$  </SCRIPT>
- $\rightarrow$  <P>
- <B>Bagian Terakhir dari dokumen HTML, ditulis setelah Script!</B>
	- $\le$ /BODY>
		- ME COMPANY

### **BAB I PENDAHULUAN** PENGERTIAN JAVASCRIPT Tampilannya Sebagai Berikut:

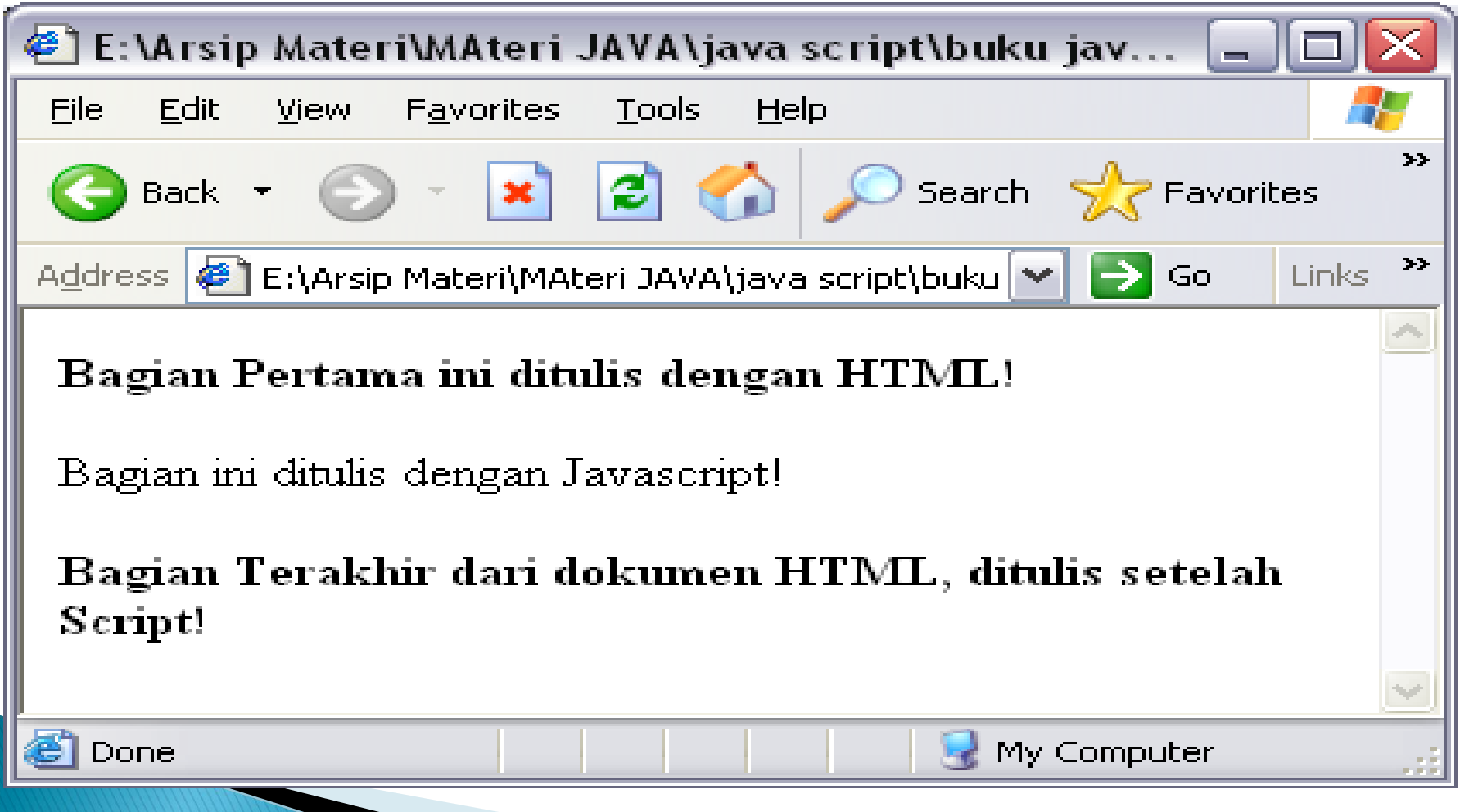

### **BAB I PENDAHULUAN** PENGERTIAN JAVASCRIPT Contoh Lebih Lengkap Dengan JavaScript:

- $\rightarrow$  <HTML>
- <HEAD><TITLE>BElajar Javascript Yuuuuuu</TITLE>
- $\blacktriangleright$  </HEAD>
- $\triangleright$  <BODY BGCOLOR="gray">
- $\triangleright$  <SCRIPT language="JavaScript">
- document.writeln("<PRE>");
- $\blacktriangleright$  document.write("<B><FONT SIZE=5>");
- ▶ document.writeln("SELAMAT DATANG DI JAVASCRIPT");
- document.write("</B></FONT>");
- document.write("<I>");
- document.writeln("Program ini merupakan contoh sederhana menampilkan Teks!");
- $\blacktriangleright$  document.write("</l>");
- ▶ document.writeln("Dengan Javascript!!!!!!!!");
- $\blacktriangleright$  </SCRIPT>
	- $\triangle$ /BODY>
	- HTML

Tampilannnya Sebagai Berikut:

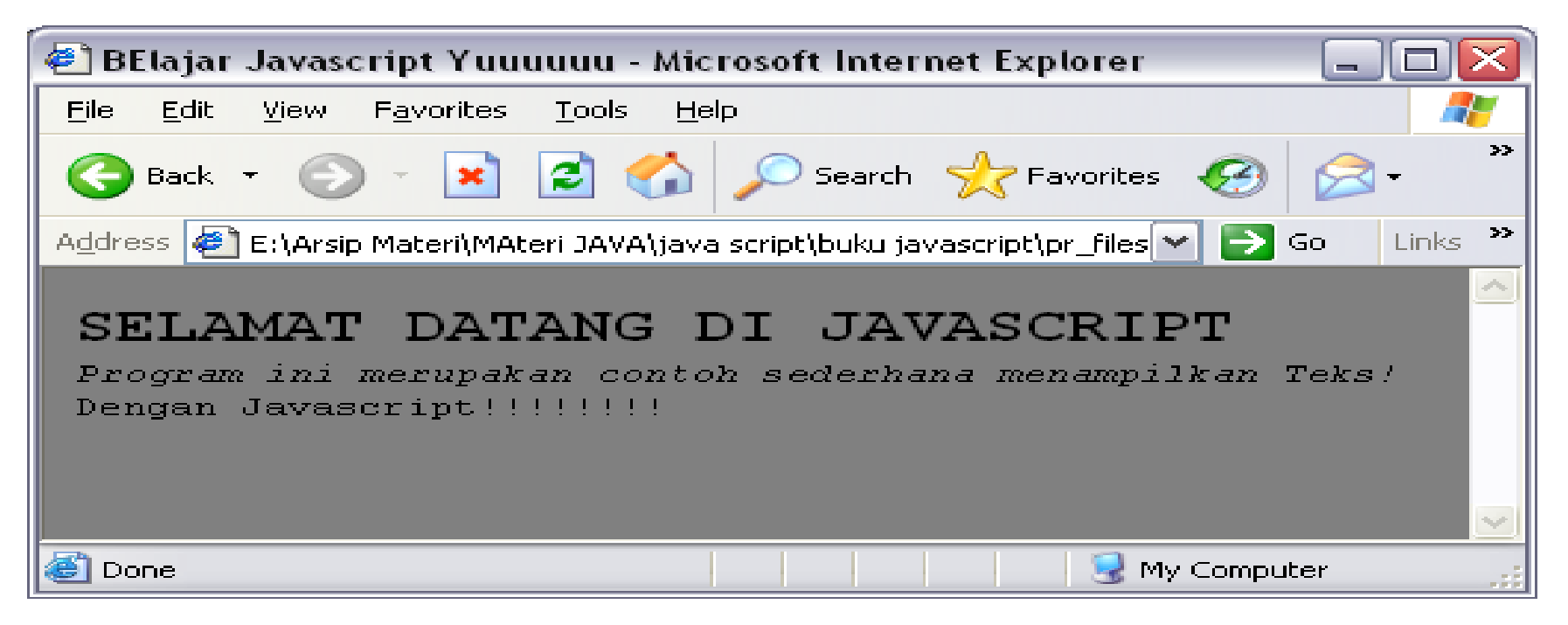

- Objek document mempunyai dua metode untuk menuliskan teks, yaitu write dan writeln.
- Metode write digunakan untuk menuliskan teks tanpa ganti baris, sedangkan metode writeln digunakan untuk menuliskan teks dengan ganti baris.

### **BAB I PENDAHULUAN** PENGERTIAN JAVASCRIPT Berikut diberikan contoh Program Javascript yang diletakkan di file

lain dan dipanggil melalui suatu file HTML

File isi.js

- document.writeln("<CENTER>");
- document.writeln("<HR WIDTH=600 COLOR=Black>");
- ▶ document.writeln("<H1>UNIVERSITAS KOMPUTER  $INDONESIA < /H1 >$ ");
- document.writeln("<H2>FAKULTAS TEKNIK dan ILMU KOMPUTER<H2>");
- document.writeln("<H3>JURUSAN TEKNIK INFORMATIKA<H3>");
- document.writeln("<HR WIDTH=600 COLOR=Black>");
- document.writeln("</CENTER>");

### **BAB I PENDAHULUAN** PENGERTIAN JAVASCRIPT File HTML

- $\triangleright$  <HTML>
- $\rightarrow$  <BODY>
- $\triangleright$  <B>Contoh ini menggunakan Javascript yang diambil dari File  $lain. < /B>$
- $\rightarrow$  <P>
- ▶ <SCRIPT language="JavaScript" SRC="isi.js"></SCRIPT>
- $\blacktriangleright$  </BODY>
- $\blacktriangleright$  </HTML>

### **BAB I PENDAHULUAN** PENGERTIAN JAVASCRIPT Tampilannya Sebagai Berikut:

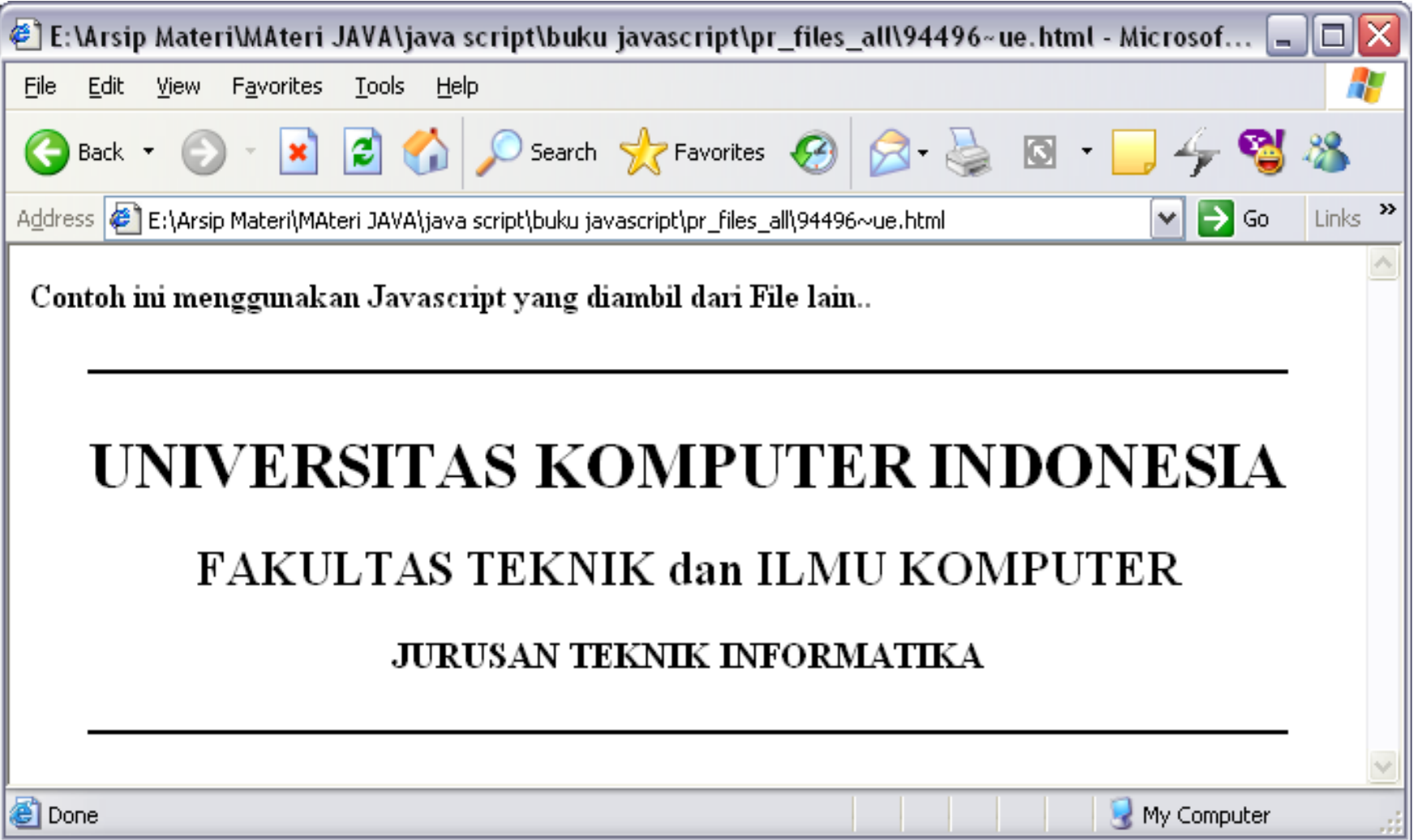

### **BAB I PENDAHULUAN** PENGERTIAN JAVASCRIPT 5. Komentar

- Sama seperti bahasa pemrograman lain. Javascript juga menyediakan fasilitas untuk menuliskan komentar, komentar ini berguna bila nantinya anda atau orang lain membaca program.
- Pemberian komentar dalam Javascript dapat dilakukan dengan dua cara yaitu dengan menuliskan komentar setelah tanda garis miring dua kali, contoh :

//ini komentar

atau

/\*ini juga komentar \*/

### **BAB I PENDAHULUAN** PENGERTIAN JAVASCRIPT Contoh lengkapnya:

 $<$ html $>$ 

 $\langle$ head $>$  $\langle$ title $>$ Program Pertama javaScript $\langle$ /title $>$  $\langle$ /head $>$ 

 $<$ body bgcolor="blue" $>$ 

```
<b>Program Pertamaku Java Script</b>
```
 $< p >$ 

```
<script Language="JavaScript">
```

```
document.writeln("<center>");
```

```
document.writeln("<hr width=600 color=black>");
```

```
document.writeln("<h1>KAMPUSKU UNIVERSITAS KOMPUTER INDONESIA 
  BANDUNG</ <>~/H1 >");
```

```
document.writeln("<H2>FAKULTAS TEKNIK DAN ILMU KOMPUTER</H2>");
document.writeln("<H3>JURUSAN TEKNIK INFORMATIKA</H3>");
```

```
document.writeln("<h4>\text{ IF-13}\text{K/Hz}");
```

```
document.writeln("<hr width=600 color=black>");
```

```
document.writeln("</center>");
```
 $<$ /Script $>$  $\langle$ body $\rangle$  $\langle$ /html $\rangle$ 

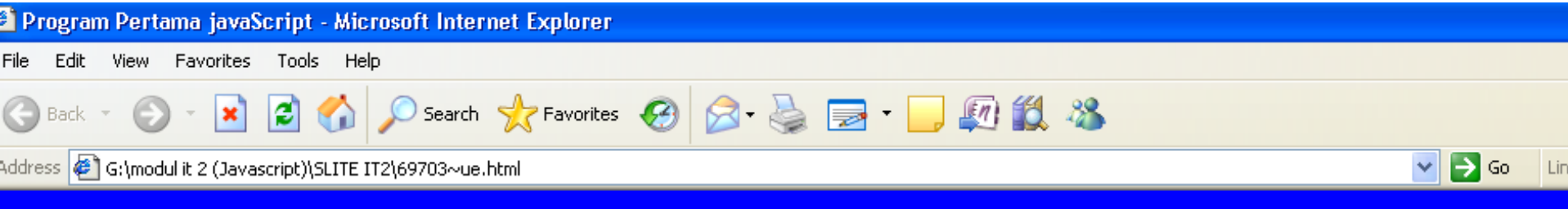

Program Pertamaku Java Script

#### KAMPUSKU UNIVERSITAS KOMPUTER INDONESIA BANDUP

#### **FAKULTAS TEKNIK DAN ILMU KOMPUTER**

**JURUSAN TEKNIK INFORMATIKA** 

**IF-13**